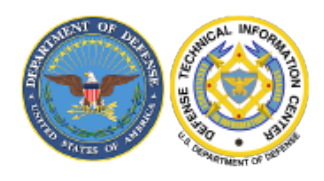

**DEFENSE TECHNICAL INFORMATION CENTER** 

PRESERVING KNOWLEDGE . CONNECTING PEOPLE . INSPIRING INNOVATION

## **WHICH CERTIFICATE TO USE?**

## **SAFARI BROWSER**

Select the certificate that has Smart Card Logon and Client Authentication attributes.

## How to determine:

Select a certificate >> select Show Certificate at the bottom

Another window will open. Scroll down to find Purpose #1 Smart Card Logon and Purpose #2 Client Authentication in the Certificate Information window. Use that certificate.

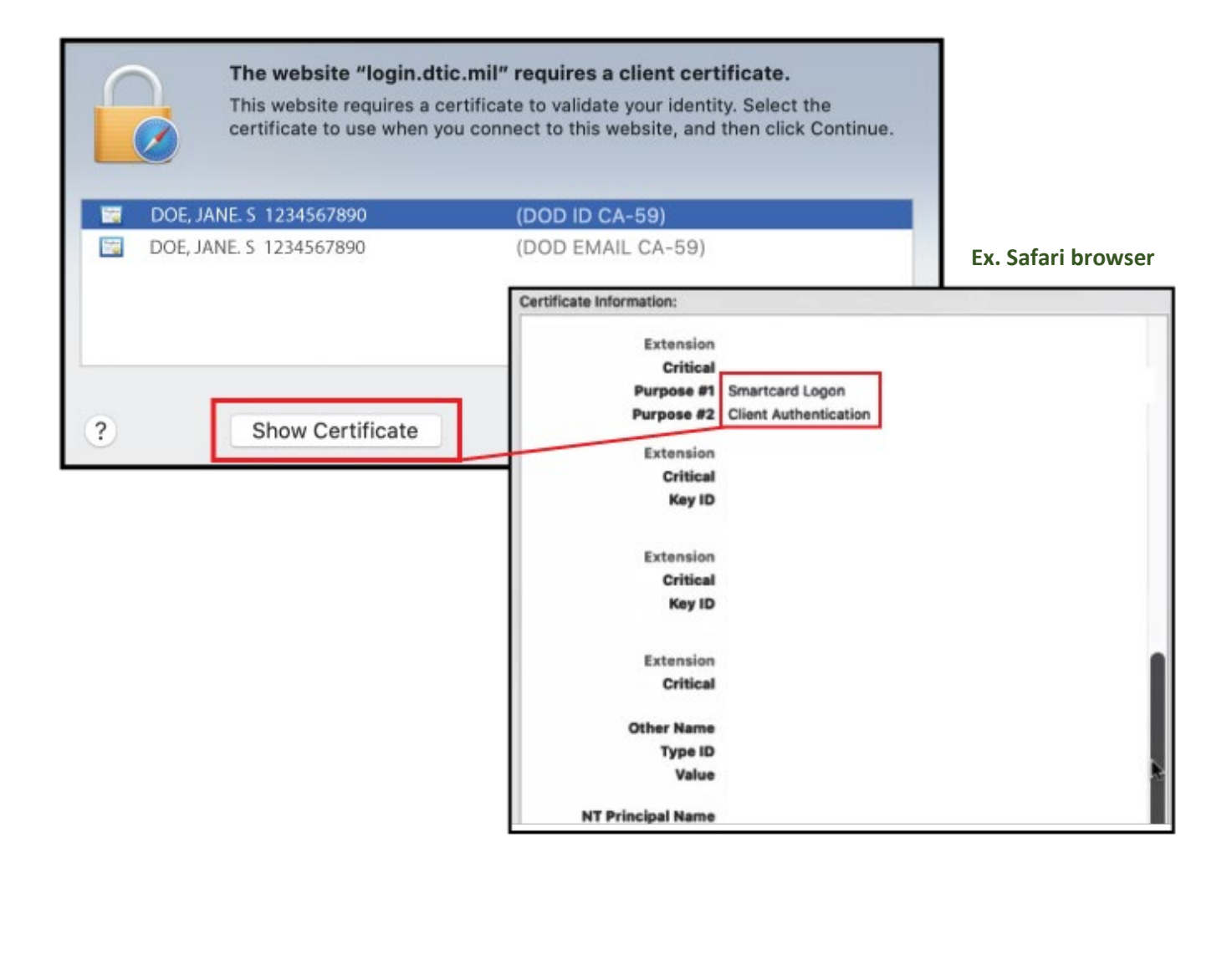

https://DISCOVER.dtic.mil | DTIC Customer Support: dtic.belvoir.us.mbx.dtic-access@mail.mil | (800) 225-3842